### Урок № 3

1

## Лексикологія. Фразеологія. Користування електронними мовними словниками

Вправа **«Неологізми й медіа»**

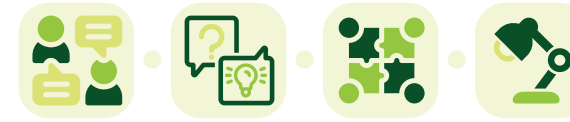

**Опис.** Запропонована вправа покликана доповнити й поглибити знання учнів про лексикологію, зокрема про неологізми. Вона складається з кількох етапів. Під час першого етапу пропонуємо обговорити з учнями неологізми зі сфери медіа й інтернету, а також навчитися користуватися електронними словниками української мови. Під час другого етапу пропонуємо подискутувати, де краще шукати інформацію — в інтернеті чи в бібліотеках (учні можуть заповнити порівняльну таблицю), а також навчитися правильно користуватися операторами пошуку в пошуковій системі (для цього є роздатковий матеріал). Через брак часу в межах цієї теми роботу можна завершити першим етапом.

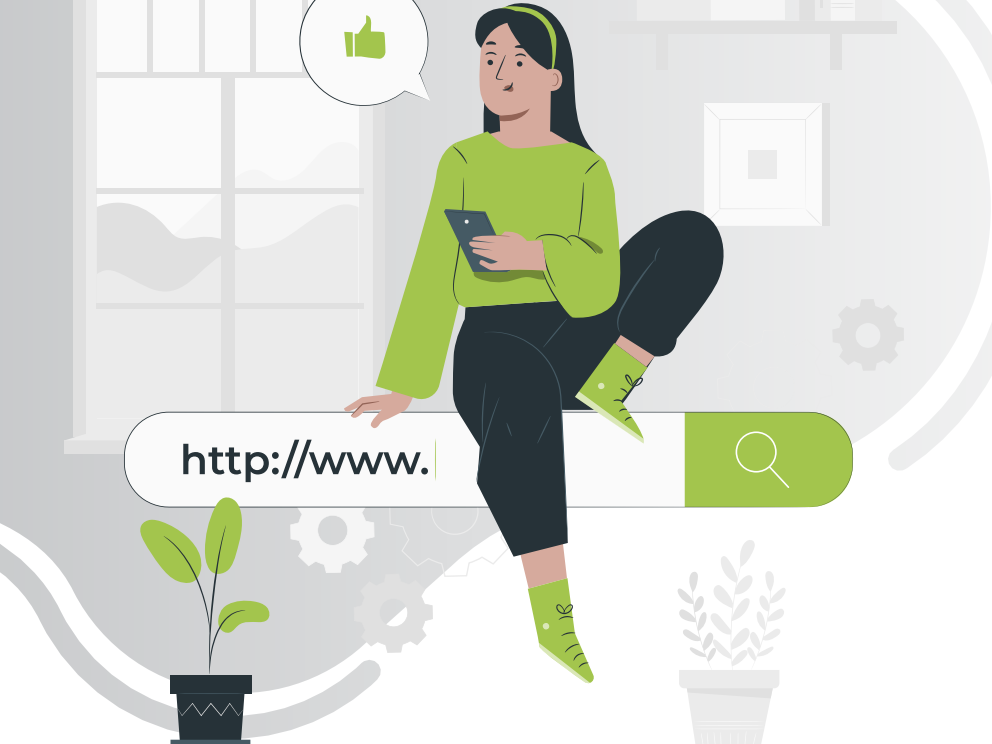

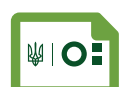

- » що вивчають такі розділи науки про мову, як лексикологія та фразеологія;
- » лексичне значення слів і фразеологізмів.

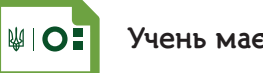

- » належність слова до певної групи лексики;
- » грамотне письмо як важлива характеристика мовленнєвої культури особистості.

# **Учень має знати Учень має вміти Учень має розуміти**

- » пояснювати лексичне значення слів і фразеологізмів;
- » адекватно добирати слова для складання висловлення певного змісту та стилю;
- » користуватися лінгвістичними словниками різних видів.

<u>, Q FIL Q II al al m (a el Q</u>

# Українська мова <sup>2</sup>

### Вправа «Неологізми й медіа»

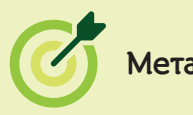

- » ознайомити учнів з онлайн-словниками української мови;
- » обговорити переваги та недоліки пошуку інформації в інтернеті.

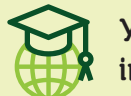

#### **Уміння і навички з інфомедійної грамотності підготувати до уроку Мета**

- » систематизація інформації, уміння висувати гіпотези й оцінювати альтернативи;
- » ефективний пошук інформації.

# **Що необхідно**

- » роздатковий матеріал;
- » дошку та крейду або фліпчарт і маркери;
- » комп'ютер і проєктор або мультимедійну дошку.

#### ЕТАП 1

**ПОЯСНІТЬ.** Мова, а особливо її лексична система, постійно змінюється: деякі слова можуть застаріти, водночас з'являються нові, також можуть трансформуватися значення певних слів. Слова, що виникли нещодавно, за пам'яті людей, які їх використовують, називають *неологізмами* (з грецької neos означає «новий», а logos — «слово»). Наприклад, слова «електорат» (виборці), «менеджер» (управлінець), «брокер» (посередник при укладанні угод, наприклад купівлі та продажу житла) сьогодні здаються цілком звичними й буденними, але двадцять років тому вони лише входили у вжиток. Тридцять років тому неологізмами були слова «дизайнер» і «комп'ютер». Сорок років тому для української мови новим було слово «лазер».

**ЗАПИТАЙТЕ.** Які неологізми можете назвати ви? Які неологізми вживаються у сфері медіа, комп'ютерних технологій, пристроїв?

**ПРОКОМЕНТУЙТЕ** відповіді учнів. Якщо вони не згадають цього, можете доповнити їхні варіанти такими словами, як «пошуковик», «ґаджет», «софт», «теґ», «подкаст», «фейк».

**Пошуковик** (пошукова система) — інтернет-сервіс, що дає можливість шукати інформацію в інтернеті (наприклад ґуґл, яху).

**Ґаджет** (з англ. gadget — пристрій) — портативний електронний прилад зазвичай невеликого розміру, що дає можливість користуватися сучасними цифровими технологіями (наприклад смартфон, електронна книга, смартгодинник тощо).

**Софт** — загальна назва для програмного забезпечення, що походить з англійського software («програми») на противагу hardware («залізо», тобто обладнання, з якого складається комп'ютер).

**Теґ (**з англ. мітка, ярлик)— ключове слово чи словосполучення, що описує певний контент і допомагає відшукати його на вебсайті.

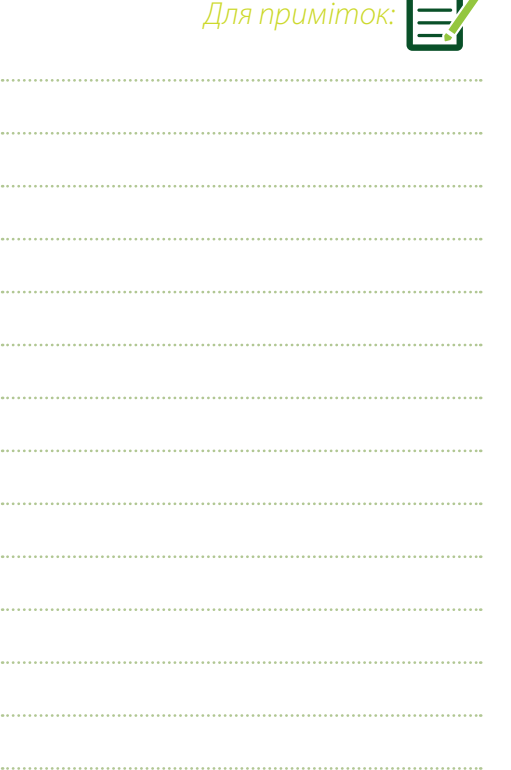

rûn.

**Гештеґ** (англ. hash — знак #, теґ — мітка, ярлик) — ключове слово чи фраза, перед яким стоїть знак # (який називають «октоторп», «решітка», «ґратки», «дієз», «знак номера» тощо), що дає можливість групувати повідомлення на одну тему.

**Подкаст** — аудіофайл, радіопрограма, що публікується на певному медійному ресурсі з визначеною періодичністю, передбачає можливість завантаження з інтернету для прослуховування на цифровому пристрої або ж прослуховування за допомогою спеціальних застосунків.

**Фейк** — це навмисно створене й поширене неправдиве новинне повідомлення. Головні ознаки фейків: відсутність джерел інформації або покликання на підозрілі джерела (якщо йдеться про інтернет-фейк), цитати анонімних експертів (яких неможливо знайти), емоційний виклад тощо.

**ПОЯСНІТЬ.** Усі ці неологізми з'явилися не так давно, але зараз активно входять у щоденний ужиток.

**ЗАПИТАЙТЕ.** Що об'єднує неологізми «фейк», «подкаст», «гештеґ», «теґ», «софт», «ґаджет», «пошуковик»? (*Усі вони стосуються сфери інтернету та медіа й запозичені з англійської мови.*)

**ПОЯСНІТЬ.** Значна частина неологізмів — іншомовного походження. Причина цього в тому, що жодна культура не є ізольованою і не може розвиватися повністю відокремлено від інших культур. Слова переходять з однієї мови в іншу, видозмінюючись, підлаштовуючись до правил нової мови. Так і слова «гештеґ», «ґаджет» й інші прийшли до нас із англійської мови, яку нині вважають мовою міжнародного спілкування (латинською це явище називають lingua franca — лінґва франка).

**НАГОЛОСІТЬ.** Важливо розуміти ці слова й доречно використовувати їх. Водночас не потрібно надуживати іншомовними словами у спілкуванні та письмі, оскільки тоді наша мова може втратити свою унікальність, самобутність. Наприклад, згадане нами слово «гештеґ» можна замінити на «ґратки» або ж теґ на «мітку». Однак деякі неологізми іншомовного походження не варто пробувати замінити. Наприклад, слово «фейк» зараз широко вживають у різних країнах світу. Наші спроби знайти заміну можуть розмити його значення, і ми ризикуємо тим, що під час спілкування з представниками інших країн нас неправильно зрозуміють.

**СКАЖІТЬ.** Неологізми, які ми щойно згадали, належать до теми інтернету та медіа. Ця сфера зараз — вагома частина нашого життя. Саме з інтернету ми здебільшого дізнаємося потрібну нам інформацію. Можемо скористатися його можливостями і для вивчення нашого предмету — української мови. Нам стануть у пригоді онлайн-словники української мови, серед яких тлумачний, з якого ми можемо дізнаватися значення слів, орфографічний, що допоможе нам перевірити правильність написання того чи того слова, а також словник синонімів української мови.

**ПРОДЕМОНСТРУЙТЕ** онлайн-словники на інтерактивній дошці чи проєкторі. Спробуйте разом з учнями ввести в пошук у цих словниках неологізми й порівняти значення.

**<http://www.inmo.org.ua/sum.html>** — тлумачний словник, що є онлайн-версією одинадцятитомного «Словника української мови», котрий був виданий протягом 1970–1980 років і став першим таким повним словником нашої мови. Словник укладений ще за радянських часів, тож може містити приклади, що відповідають тій епосі. Проте це

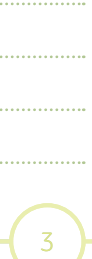

*Для приміток:* 

надзвичайно корисне й повне джерело, на основі якого сьогодні створюють нові тлумачні словники української мови.

Українська мова |

**<https://sum20ua.com>**— онлайн-версія «Словника української мови у 20 томах» — тлумачного словника, який укладають науковці Українського мовно-інформаційного фонду НАН України та Інституту мовознавства ім. О. О. Потебні в рамках державної програми розвитку національної словникової бази України. Наразі друком вийшли 1–10 томи (діапазон А — Обміль).

**<https://slovnyk.ua>** є агрегатором, що добирає інформацію одночасно з кількох словників і видає пошуковий результат як щодо тлумачення слова (зі «Словника української мови» в 11 томах, який ми вже згадували), так і щодо форм слова, а також містить покликання на правопис української мови, якщо це слово в ньому згадано як приклад.

**<http://www.rozum.org.ua>** — ще один агрегатор, що дає можливість шукати з-поміж багатьох словників української мови: словника синонімів Л. Полюги, словника синонімів української мови, орфографічного словника, словника іншомовних слів, словника фразеологічних синонімів тощо. Перш ніж увести слово в поле для пошуку, необхідно вибрати словник, у якому шукатимемо.

**<http://lcorp.ulif.org.ua/dictua/>** — вебсайт «Словники України онлайн», який є проєктом Українського мовноінформаційного фонду НАН України. Ресурс розроблений на основі CD-версії електронного видання «Словники України» і містить п'ять словникових модулів: словозміна, транскрипція, синонімія, антонімія та фразеологія.

**ПРИМІТКА.** Крімзазначених електронних ресурсів, є чимало інших корисних онлайн-словників, зокрема онлайнбібліотека «Горох» [\(https://goroh.pp.ua](https://goroh.pp.ua)), «Словник української мови» [\(http://sum.in.ua\)](http://sum.in.ua) тощо. Проте деякі вебсайти неправомірно використовують електронні версії «Словника української мови» та «Словника української мови у 20 томах», не вказуючи авторів. Український мовно-інформаційний фонд НАН України закликає [4] користуватися академічними джерелами ([sum20ua.com](http://sum20ua.com), [services.ulif.org.ua/expl](http://services.ulif.org.ua/expl), [www.inmo.org.ua/sum.html](http://www.inmo.org.ua/sum.html)) і зауважує, що автори не несуть відповідальності за достовірність електронних версій згаданих словників на всіх інших сайтах.

**ПОЯСНІТЬ.** Словники корисні, коли ми хочемо зрозуміти значення рідко вживаних, незрозумілих слів. Однак інколи потрібне нам слово лише входить у вжиток і ще не відображене в академічних словниках. У такому разі нам у пригоді стануть інші можливості всесвітньої павутини. Значення окремих слів (явищ, термінів тощо) ви зможете зрозуміти завдяки онлайн-енциклопедії «Вікіпедія», з якою ви мали можливість ознайомитися на попередніх уроках. Та, звісно, можливості пошуку потрібної інформації цим не обмежуються.

#### ЕТАП 2

**ЗАПИТАЙТЕ.** Де ви шукаєте потрібну вам інформацію? Не лише про окремі слова, а, наприклад, для шкільного проєкту, про улюбленого співака чи актора, про сучасні тенденції моди? (*В інтернеті, у соцмережах, на тематичних сайтах, у ґуґлі, у журналах, газетах, книжках тощо.*)

**ЗАПИТАЙТЕ** учнів, коли вони востаннє зверталися до бібліотеки у пошуках потрібної їм інформації. Які переваги пошуку інформації в інтернеті? Які переваги пошуку в бібліотеці?

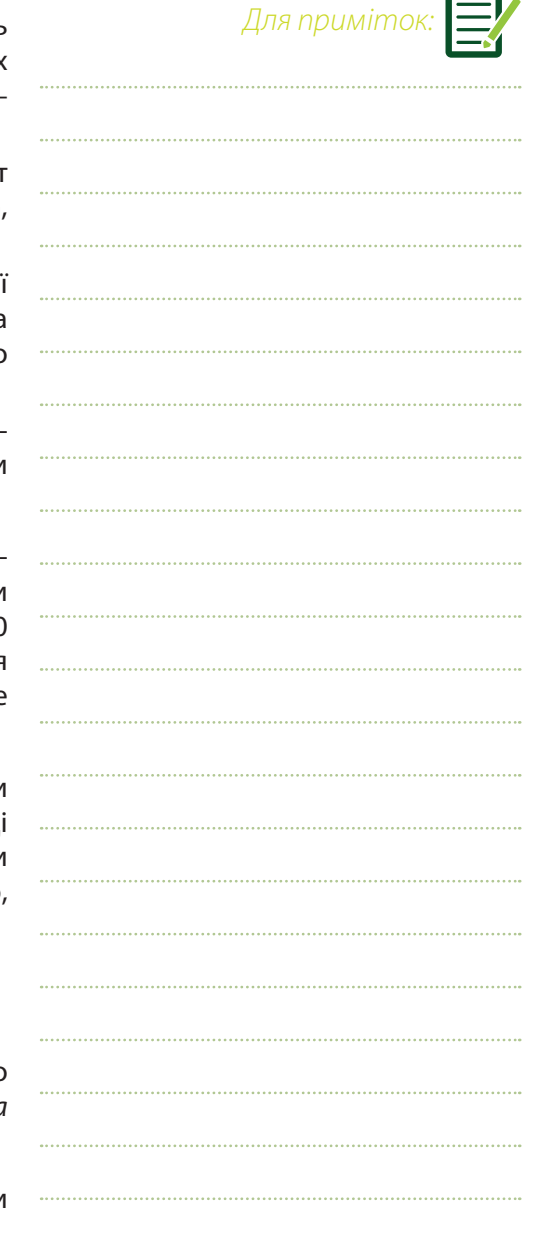

**ПРОКОМЕНТУЙТЕ** обговорення. Дискусію також можна підсумувати, записавши на дошці в колонках плюси й мінуси пошуку інформації в бібліотеці та в інтернеті.

**ПРИМІТКА.** Запропоновані в таблиці варіанти пояснено досить розлого. За умови запису таблиці на дошці намагайтеся добирати ключові слова та вирази, наприклад «надійність», «достовірність», «заощадження часу» тощо.

#### **Інтернет**

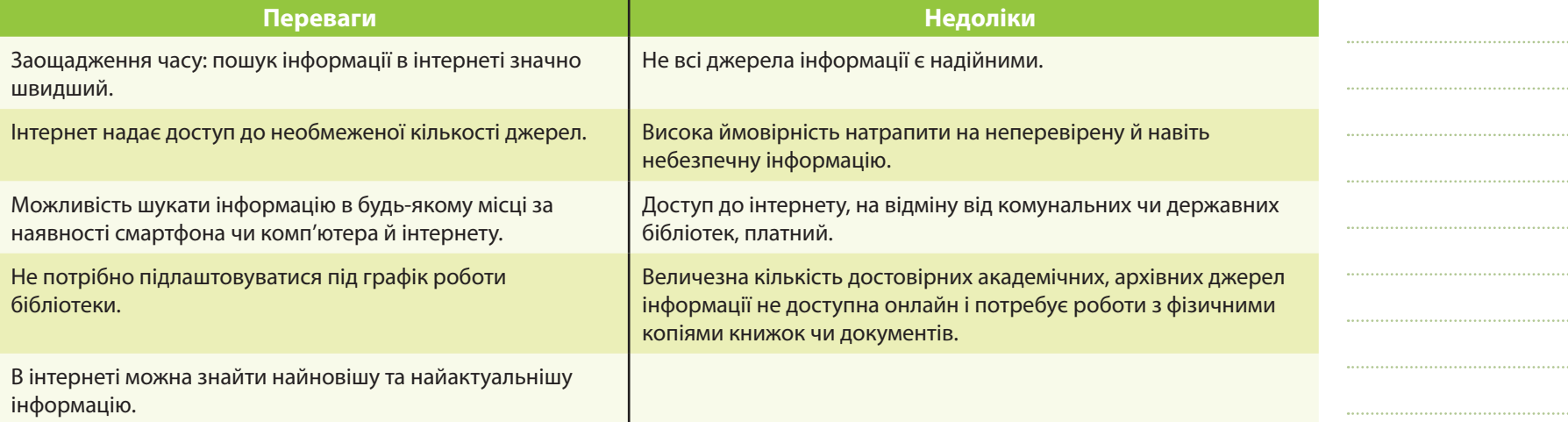

#### **Бібліотека**

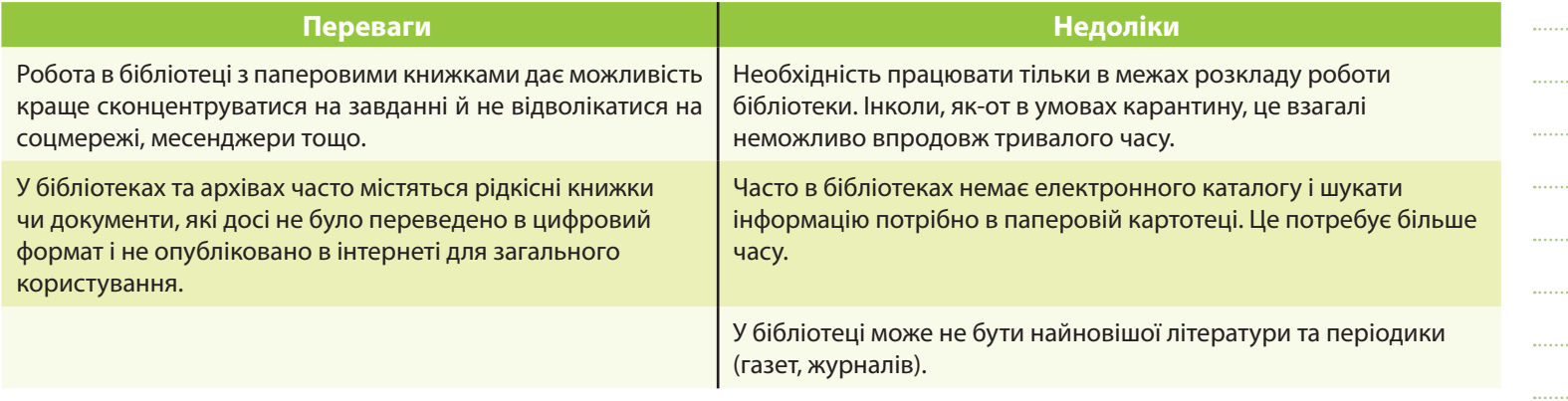

**ПОЯСНІТЬ.** У сучасному світі більшість віддає перевагу пошуку інформації в інтернеті, проте не варто нехтувати й можливостями бібліотек. Вони в наш час пропонують не лише доступ до книжок і газет: у багатьох випадках бібліотеки надають можливість користуватися комп'ютером та інтернетом, проводять просвітницькі заходи тощо.

5

*Для приміток:* 

**НАГОЛОСІТЬ**, що для пошуку в інтернеті також потрібно знати базові правила, котрі допоможуть отримувати потрібну інформацію швидше й ефективніше.

### **ЗАПИТАЙТЕ:**

**● Якими пошуковими системами ви користуєтеся? (Орієнтовна відповідь учнів: ґуґл.)** 

Українська мова Г

z Які ще пошукові системи ви знаєте? *([bing.com](http://bing.com), Yahoo!, meta. ua, [UKR.net](http://UKR.net), [online.ua,](http://online.ua) [bigmir.net,](http://bigmir.net) [Mail.ru,](http://Mail.ru) [rambler.ru](http://rambler.ru) і [Yandex.ru.](http://Yandex.ru))* 

**НАГОЛОСІТЬ**, що з міркувань національної безпеки останні три пошукові системи ([Mail.ru,](http://Mail.ru) [rambler.ru](http://rambler.ru) і [Yandex.ru](http://Yandex.ru)) заблоковані в Україні з травня 2017 року.

**ПОЯСНІТЬ**, чому так сталося. Увесь великий російський IT-бізнес (бізнес, пов'язаний з інформаційними технологіями) має тісні зв'язки з ФСБ (Федеральною службою безпеки Російської Федерації) і повністю підконтрольний російськом урядові. Усі сфери діяльності людини, яка користується названими ресурсами в інтернеті, — від пошти та платежів д дозвілля й перевезень — перебувають під пильним наглядом ворожих спецслужб.

**ПОЯСНІТЬ,** чим конкретно російські пошукові системи можуть бути небезпечні. Вони маніпулюють виданням результатів пошуку (наприклад, серед перших результатів пошуку може бути неправдива інформація, новині з пропагандистських ЗМІ), таким чином впливають на ЗМІ та громадські настрої, викривляють суспільну думку, пропагують російську державну ідеологію.

**ПРИМІТКА.** VPN-сервери, які українці використовують для відвідування заборонених російських соцмереж сайтів, так само небезпечні, тому що російські спецслужби свідомо створюють браузери (наприклад, щоб обійти блокування яндекса, соцмереж «ВКонтакте» й «Одноклассники») та VPN-сервери. Це дає їм можливість дізнаватися особисті дані інтернет-користувачів.

**ОБ'ЄДНАЙТЕ** учнів у чотири групи й ЗАПРОПОНУЙТЕ пошукати одне й те ж слово в різних пошукових системах (наприклад [www.bing.com](http://www.bing.com), [www.google.com](http://www.google.com), [https://duckduckgo.com,](https://duckduckgo.com) <https://search.meta.ua>), скажімо, слово «майбутнє». **ПОПРОСІТЬ** учасників різних груп порівняти першу сторінку результатів, яку видав пошуковик.

**ПОЯСНІТЬ.** Кожна пошукова система має свій алгоритм пошуку, який зазвичай є комерційною таємницею компаніїрозробника пошукової системи. У результатах пошуку ми отримуємо ту інформацію, яку комп'ютерна систем визначила як відповідну для нас. Це відбувається після аналізу нашого профілю: що ми шукали раніше (історі: пошуку), наші інтереси, наше розташування (у селі чи в місті, на морському курорті чи в горах тощо). Такий результа персоналізованого пошуку називають бульбашкою фільтрів, інформаційною бульбашкою.

З одного боку, пошукові системи полегшують нам життя, з другого — обмежують нас у вузьких рамках власни переконань та інтересів. Якщо ми не виходимо поза межі нашої інформаційної бульбашки, ми стаємо вразливішими до пропаганди та фейкової інформації, тому що шукаємо лише ту інформацію, з якою ми згодні і яка переконує нас тому, що ми маємо рацію. Тому, якщо хочемо отримати повнішу картину, маємо користуватися різними пошуковими

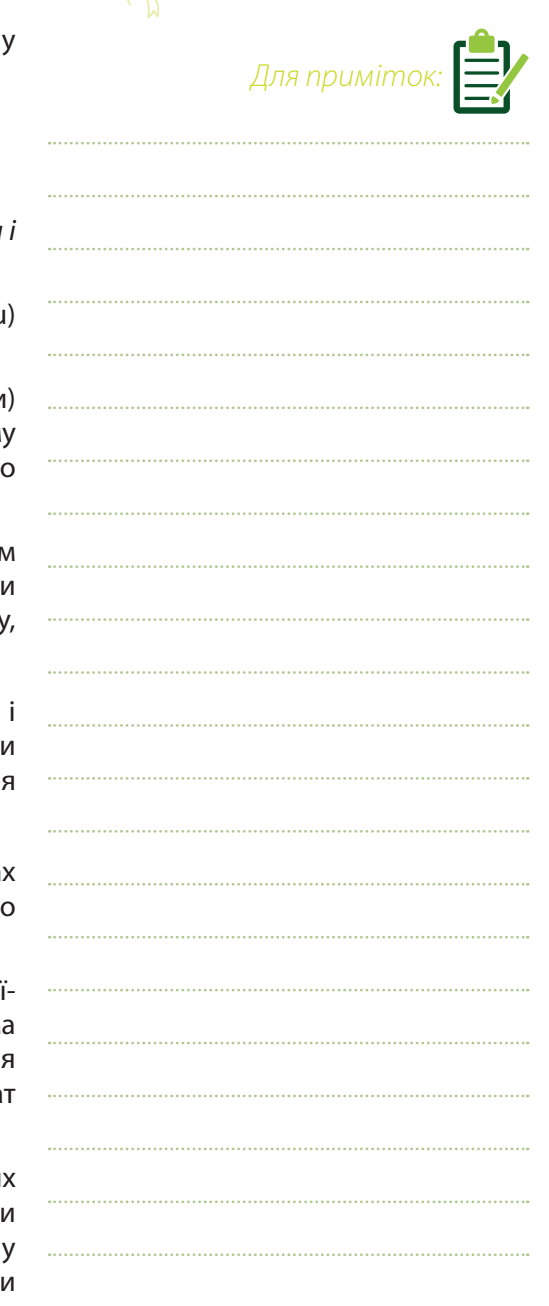

системами або здійснювати пошук в анонімному (приватному) режимі браузера, при цьому не використовуючи небезпечні російські пошукові системи.

**СКАЖІТЬ.** Уявіть, що вам потрібно підготувати проєкт на тему «Коли зародилася і як розвивалася українська мова?». Подумайте, як краще шукати інформацію для підготовки.

Найлегше написати в пошуковому вікні «Коли зародилася і як розвивалася українська мова». Але який результат ми отримаємо? Чи можна використати запропоновані ресурси для підготовки проєкту?

Відкривши у браузері пошуковик, наприклад ґуґл, і пробуючи разом з учнями знайти потрібну інформацію, **ПОЯСНІТЬ**. Для ефективного пошуку інформації потрібно визначитися, по-перше, з основними поняттями для розкриття проблеми, яку ми досліджуємо, і, по-друге, з ключовими словами, за якими здійснюватимемо пошук. Для нашого проєкту це слова «історія української мови», «зародження української мови» тощо. Під час пошуку ключові слова потрібно взяти в лапки. Це один із секретів пошуковика й один з операторів пошуку.

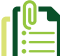

**ПРОДЕМОНСТРУЙТЕ** учням наведені нижче способи ефективної роботи з пошуковиком, видайте їм роздатковий матеріал — інструкцію для пошуку інформації.

Використовуйте:

- $\bullet$  «\*» (зірочку), якщо хочете знайти цитату, у якій пропущено слово. Приклад: «не все \* золото, що блищить».
- «|» (вертикальний слеш) для пошуку за синонімами, схожими словами або просто щоб знайти одне з декількох перерахованих слів. Приклад: «міфи»|«фейкові стереотипи»|«історичні фейки».
- «&» (амперсанд). Якщо поєднати слова амперсандом, пошукова система знайде документи, де ці слова стоять в одному реченні. Приклад: «київська русь&хресна хода».
- «-» (мінус). Поставте мінус перед словом, яке не хочете бачити у відповідях. Якщо ввести, наприклад, «швидкість ягуара -автомобіль», отримаєте інформацію лише про швидкість бігу цієї тварини.
- «+» (плюс). Перед потрібним словом поставте +, не відокремлюючи його від слова пробілом. Можете додати кілька обов'язкових слів. На запит, наприклад, «швидкість ягуара +автомобіль» отримаєте інформацію про швидкість бігу тварини й автомобіля.
- «~» для пошуку синонімів до слова. Якшо поставити перед словом цей знак, отримаєте всі покликання, де є не лише слово, котре ви шукаєте, а й схожі до нього за значенням. Приклад: «~стереотип».
- $\bullet$  «cache:» перед назвою сайту (без пробілу) дає кешовані в ґуґлі версії певного сайту. Приклад: cache:[maidan.org.ua.](http://maidan.org.ua)
- z «filetype:» для пошуку файлів певного типу, наприклад музики «filetype:mp3», фільмів «filetype:avi», архівних файлів «filetype:zip».
- «site:» перед назвою сайту або домену для пошуку на конкретному сайті (без пробілу між двома крапками й назвою сайту). Приклад: «site[:stopfake.org/uk/](http://stopfake.org/uk/) мова».
- $\bullet$  «mime:» для пошуку певного типу документів pdf або doc. Приклад: «список літератури на літо для 8 класу mime: doc».
- $\bullet$  «lang:» для пошуку інформації конкретною мовою. Наприклад, якщо це українська мова, потрібно вказати lang:uk, для англійської — lang:en.
- **Використовуйте «Інструменти» для пошуку інформації в певних часових рамках.**

#### *Для приміток:*  **ЯК КОРИСТУВАТИСЬ ОПЕРАТОРАМИ ПОШУКУ В ІНТЕРНЕТІ** Визначіть основні поняття теми, яку ви хочете дослідити. Визначте ключові слова, за якими відбуватиметься пошук. Перевірте написання слів. Візьміть слово або фразу в лапки, комбінуйте слова, спробуйте різні форми написання слів. Використовуйте такі оператори пошуку: **- « »** - візьміть слово або фразу в лапки, якщо потрібен точний збіг. **- \*** (зірочку), якщо хочете знайти цитату, в якій пропущене слово, наприклад «не все \* золото, що блищить»; **- |** (вертикальний слеш) для пошуку за синонімами слів, які схожі, або просто знайти одне з декількох перерахованих слів, наприклад «міфи|«фейкові стереотипи»|«історичні фейки»»; **- &** (амперсанд). Якщо поєднати слова амперсандом, пошукова система знайде документи, де ці слова стоять в одному реченні. Наприклад: «київська русь&хресна хода»; **- -** (мінус). Поставте мінус перед словом, яке не хочете бачити у відповідях, наприклад «швидкість ягуара -автомобіль». Так отримаєте інформацію лише про швидкість бігу цієї тварини; **• +** (плюс). Перед потрібним словом поставте +, не відокремлюючи його від слова пробілом. Пробілом пробілом. Про Можете додати кілька обов'язкових слів, наприклад «швидкість ягуара +автомобіль». Отримуєте інформацію про швидкість бігу тварини й автомобіля; **•• •** – знак для пошуку синонімів до слова. Якщо поставити п відкриються всі посилання, де є не лише слово, що ви шукаєте, але й схожі н «~стереотип»; **•• <b>cache:** – знак перед назвою сайту (без пробіла). Да наприклад cache:maidan.org.ua. **filetype:** – знак для пошуку файлу певного типу. Нап «filetype:avi», архівні файли «filetype:zip»; **- site:** – знак перед назвою сайту або домену для пошуку по конкретному сайті (без пробіла між двома крапками і назвою сайту). Наприклад: «site:stopfake.org/uk/ мова»; **- mime:** – знак для пошуку певного типу документів – pdf або doc, наприклад «список літератури на літо для 8 класу mime: doc»; **- lang:** – знак для пошуку інформації конкретною мовою. Наприклад, якщо це українська мова, потрі – анал*дия повіру вирорика*ці напідальноги<br>потрібно вказати languak, для англійської – langion **1 2 3 Урок 3**  $\parallel$ Лексикологія. Фразеологія. Користування **Урок 3**  $\parallel$ електронними мовними словниками.

Використовуйте «Інструменти» для пошуку інформації в певних часових рамках. **4** .<br>Ви одержите перелік сайтів, які містять потрібну вам інформацію. О

результатів, тобто ступінь відповідності запиту і знайденого.

#### Google

#### $\sim$  A B a R  $\alpha$  and  $\alpha$  and a a  $\sim$  and  $\alpha$  and  $\alpha$  and  $\alpha$  and  $\alpha$

7

ПІДСУМУЙТЕ. Сьогодні ми не лише поглибили знання про такі розділи мови, як лексикологія та ф навчилися користуватися електронними словниками, поговорили про переваги й недоліки пошук інформації в інформа інтернеті, спробували попрацювати з різними пошуковими системами та побачили відмінності між ни дізналися, що пошук інформації в інтернеті також потребує додаткових знань і вмінь. Сподіваюся, теп використовуватимете їх під час виконання домашніх завдань, а також шукаючи інформацію для ваших п

ДОМАШНЄ ЗАВДАННЯ. На основі нашої дискусії складіть інструкцію для учнів початкових класів розшукати потрібну інформацію».

#### **ДЖЕРЕЛА**

- **1.** Вступ до мовознавства : підручник для студентів філологічних спеціальностей вищих навчаль М. П. Кочерган. — К. : Видавничий центр «Академія», 2001. — 368 с.
- **2.** Гештеґ [Електронний ресурс] // Вікіпедія. Режим доступу до ресурсу: https://uk.wikipedia.org
- **3.** Знак решітки [Електронний ресурс] // Вікіпедія. Режим доступу до ресурсу: https://uk.wiki [Знак\\_решітки](https://uk.wikipedia.org/wiki/Знак_решітки).
- **4.** Користуйтесь достовірними джерелами! [Електронний ресурс] // Український мовно-інформ НАН України. — Режим доступу до ресурсу: https://www.ulif.org.ua/koristuities-dostovirnimi-dz
- 5. Словник [Електронний ресурс] // Медіадрайвер. Режим доступу до ресурсу: http://med [dictionary/.](http://mediadriver.online/dictionary/)
- **6.** Як ефективно шукати в ґуґлі: 12 практичних порад [Електронний ресурс] // MediaSapiens. Режим доступу до ресурсу: https://ms.detector.media/how-to/post/17068/2016-07-22-yak-efekt [google-12-praktichnikh-porad/.](https://ms.detector.media/how-to/post/17068/2016-07-22-yak-efektivno-shukati-v-google-12-praktichnikh-porad/)
- **7.** Як уточнити пошук в інтернеті [Електронний ресурс] // Ґуґл-довідка. Режим доступу до ре [support.google.com/websearch/answer/2466433](https://support.google.com/websearch/answer/2466433).

#### **АВТОРКИ:** Тамара Бакка, Тетяна Мелещенко, Галина Будівська

Українська мова <sup>8</sup>

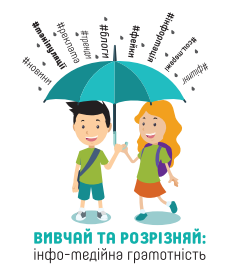

Матеріали розроблені в рамках проєкту «Вивчай та розрізняй: інфо-медійна грамотність», який вик підтримки посольств США та Великої Британії, у партнерстві з Міністерством освіти і науки України та Акад преси. Використання матеріалів дозволене лише з некомерційною метою і за умови посилання на проєкт

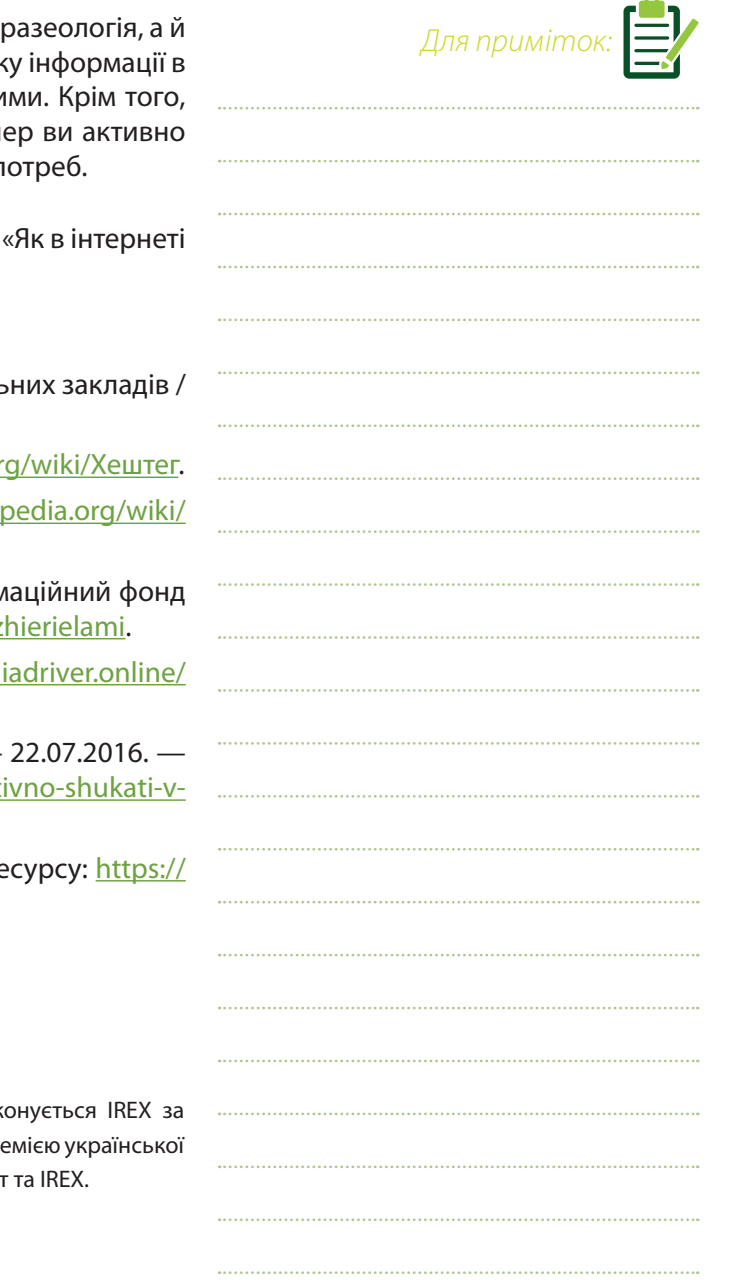